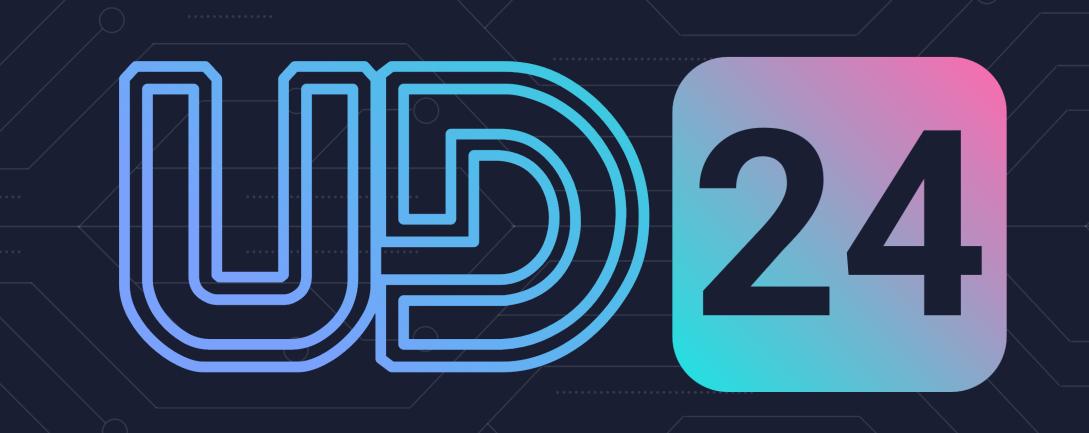

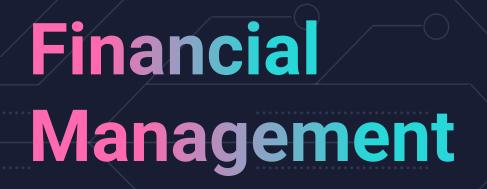

Bringing Efficiency, Accuracy and a Great User Experience to Business Central

#### **Alison Porter**

Lead Consultant alison.porter@thenavpeople.co.uk

#### **Andre Verster**

Pre-sales Consultant andre.verster@thenavpeople.co.uk

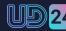

#### **Common Finance and AP Challenges**

01

**Using the Right G/L Accounts** 

04

**Processing Efficiencies** 

02

**Using the Right Dimensions** 

05

**Balance Sheet Recs.** 

03

**Automated Deferral Posting** 

06

**Efficient Month End** 

#### **Using the Correct G/L Accounts**

#### Scenario:

At month end, the G/L
Team review the
accounts to check all
postings are correct.

Each month, they find that Purchase Invoices are posted to the wrong accounts.

Finance Manager messages the AP Manager to highlight the issue and request greater accuracy.

Today

1:06 PM

Can you make sure your team use the correct G/L Codes on their invoices - the Health and Safety training invoice from last month has been booked to the travel expense code. Just because the account contains the words "Train" does not mean it should be used for "Training"

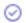

#### **Using the Correct G/L Accounts**

## Solution 1

The AP Administrator puts a sticky note on their desktop...

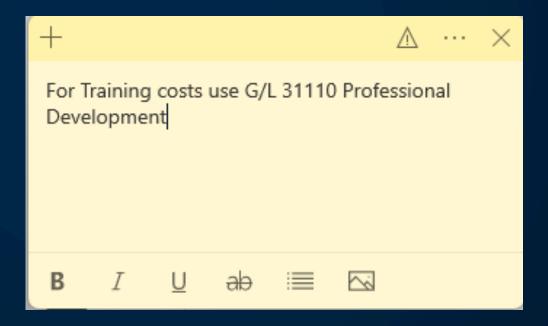

#### **Using the Correct G/L Accounts**

## Solution 2

Setup Vendor Recurring Purchase Lines to default the G/L Code on Purchase Documents for overhead vendors.

#### **Using the Correct Dimensions**

#### Scenario:

At month end, the G/L Team review the accounts to check all postings are correct.

Each month, they find postings with the wrong dimensions.

Finance Manager messages the AP Manager to highlight the issue and request greater accuracy.

Friday

Friday 8:54 AM

Please remind your team once again that Manchester Office does not have grounds - I found another Invoice for Grounds Maintainance posted to the Manchester Cost Centre

## **Using the Correct Dimensions**

## Solution 1

The AP Administrator puts another sticky note on their desktop...

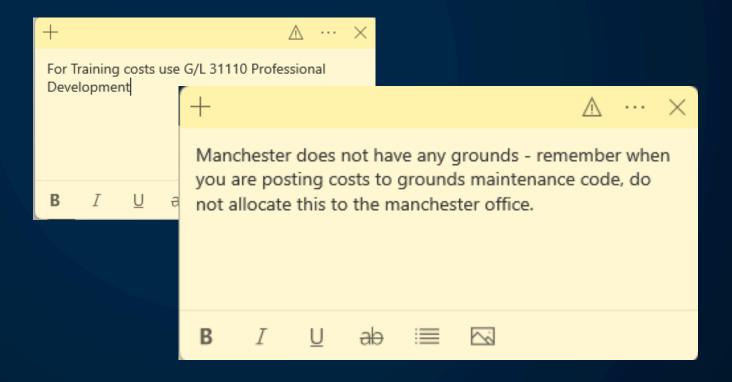

#### **Using the Correct Dimensions**

## Solution 2

Setup "Allowed Values Filter" against your G/L Accounts to reduce mis-postings

## **Automated Deferral Posting**

#### Scenario:

At month end, the G/L
Team post reversing
journals to defer costs
for items such as rent.

Finance Manager messages the AP Manager to remind them about the deferral process.

Please don't forget to let us know when you have posted the rent invoice. We need to make the necessary pre-payment posting in the accounts.

0

13:42

## **Automated Deferral Posting**

## Solution 1

The AP Administrator puts another sticky note on their desktop...

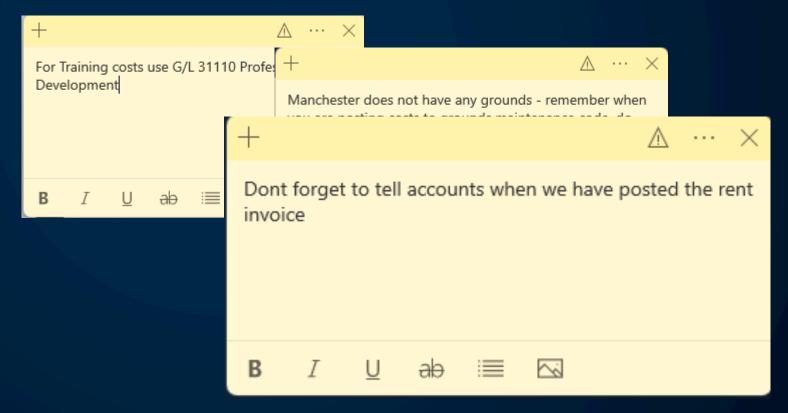

## **Automated Deferral Posting**

## Solution 2

Use Deferral Codes when posting Purchase Invoices.

## **Processing Efficiencies**

"The Screens are too busy – it's hard to know what needs to be filled in"

"It sometimes takes 5 attempts before I can post a Purchase Invoice as I have to fix each error one by one"

"There are too many mouse clicks"

## **Processing Efficiencies - Solutions**

"The Screens are too busy – it's hard to know what needs to be filled in" Configure Profiles

"It sometimes takes 5 attempts before I can post a Purchase Invoice as I have to fix each error one by one"

"There are too many mouse clicks"

## **Processing Efficiencies - Solutions**

"The Screens are too busy – it's hard to know what needs to be filled in"

Configure Profiles

"It sometimes takes 5 attempts before I can post a Purchase Invoice as I have to fix each error one by one"

**Show Document Check Fact box** 

"There are too many mouse clicks"

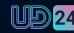

## **Processing Efficiencies - Solutions**

"The Screens are too busy – it's hard to know what needs to be filled in"

Configure Profiles

"It sometimes takes 5 attempts before I can post a Purchase Invoice as I have to fix each error one by one"

**Show Document Check Fact box** 

"There are too many mouse clicks"

**Learn Keyboard Shortcuts** 

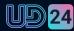

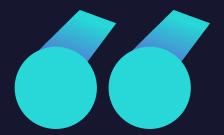

Each month, we take two days to check the accounts and post our adjustments

Finance Manager

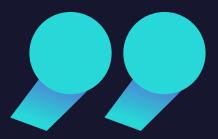

The Accounts Department....

# Off System Balance Sheet Recs.

- Multiple Off-System Spreadsheets
- Multiple Tabs in each Sheet
- Spiders web of Lookups, Formula and Links
- Takes 2 Minutes to Open every time
- Only 2 people know how they work

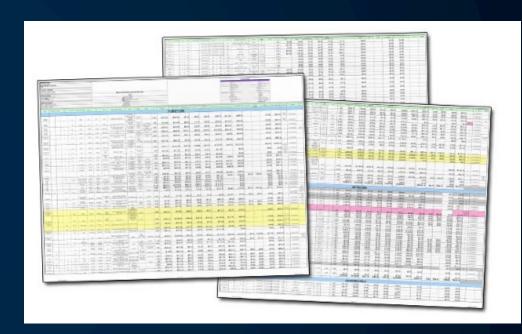

The Accounts Department....

## Review G/L Accounts

- Set Review Policy per G/L
  - None
  - Allow Review
  - Allow Review and Match Balance
- Review Entries in the system

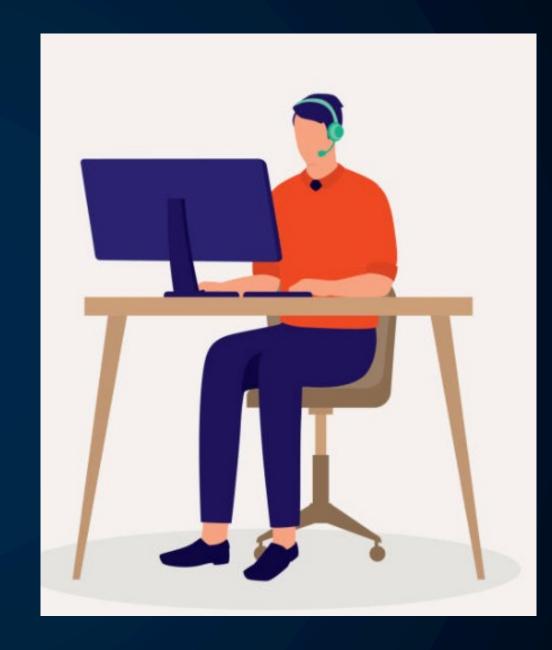

## **Review Accounts**

Find out more...

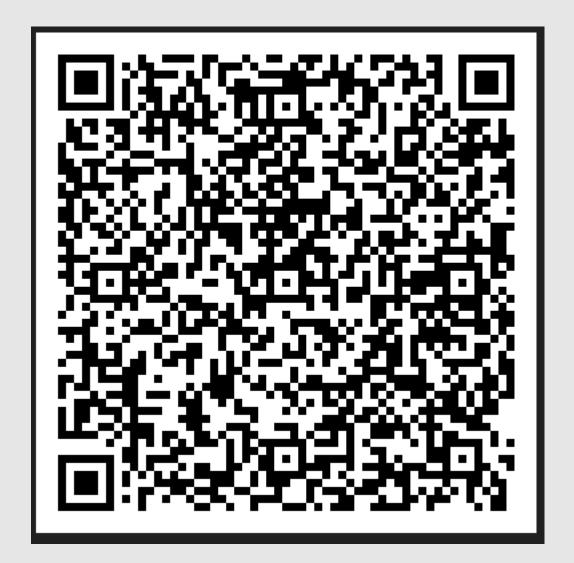

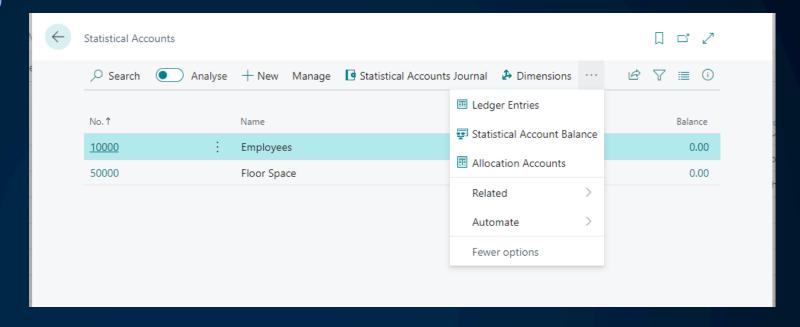

Use statistical accounts to supplement information in financial reports, such as

## Statistical Accounts •

- Employee headcount
- Square footage per Site
- General Overhead Contribution

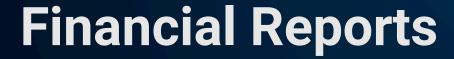

| Cronus TNP Balance Sheet |               |               |               |  |  |  |
|--------------------------|---------------|---------------|---------------|--|--|--|
| Balance At Date:         | 31/03/23      | 31/03/24      | Movement      |  |  |  |
| Assets                   | 0.00          | -1,999.00     | -1,999.00     |  |  |  |
| Current Assets           |               |               |               |  |  |  |
| Cash                     | 26,758.99     | -8,537.25     | -35,296.24    |  |  |  |
| Accounts Receivable      | 134,721.30    | 159,216.25    | 24,494.95     |  |  |  |
| Prepaid Expenses         | 0.00          | 0.00          | 0.00          |  |  |  |
| Inventory                | 58,445.36     | 57,481.56     | -963.80       |  |  |  |
| Total Current Assets     | 219,925.65    | 208,160.56    | -11,765.09    |  |  |  |
| Fixed Assets             |               |               |               |  |  |  |
| Equipment                | 5,498.00      | 7,497.00      | 1,999.00      |  |  |  |
| Accumulated Depreciation | 3,499.00      | 3,499.00      | 0.00          |  |  |  |
| Total Fixed Assets       | 8,997.00      | 10,996.00     | 1,999.00      |  |  |  |
| Total Assets             | 228,922.65    | 217,157.56    | -11,765.09    |  |  |  |
| Liabilities              |               |               |               |  |  |  |
| Current Liabilities      | 84,112.40     | 62,838.03     | -21,274.37    |  |  |  |
| Payroll Liabilities      | 3,857,969.00  | 5,214,806.00  | 1,356,837.00  |  |  |  |
| Long Term Liabilities    | 0.00          | 0.00          | 0.00          |  |  |  |
| Total Liabilities        | 3,942,081.40  | 5,277,644.03  | 1,335,562.63  |  |  |  |
| Equity                   |               |               |               |  |  |  |
| Common Stock             | 20,000.00     | 20,000.00     | 0.00          |  |  |  |
| Retained Earnings        | -3,733,158.75 | -5,074,973.47 | -1,341,814.72 |  |  |  |
| Dividends                | 0.00          | 0.00          | 0.00          |  |  |  |
| Total Equity             | -3,713,158.75 | -5,054,973.47 | -1,341,814.72 |  |  |  |

222,670.56

**Total Liabilities & Equity** 

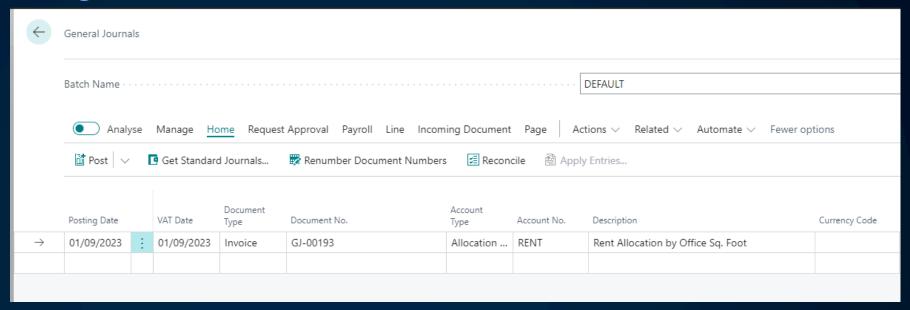

## **Allocations**

You can use allocation accounts to distribute amounts on sales and purchase documents and general journal lines to different G/L accounts and Dimensions. You can allocate amounts through a fixed or variable distribution.

## Allocations

Find out more...

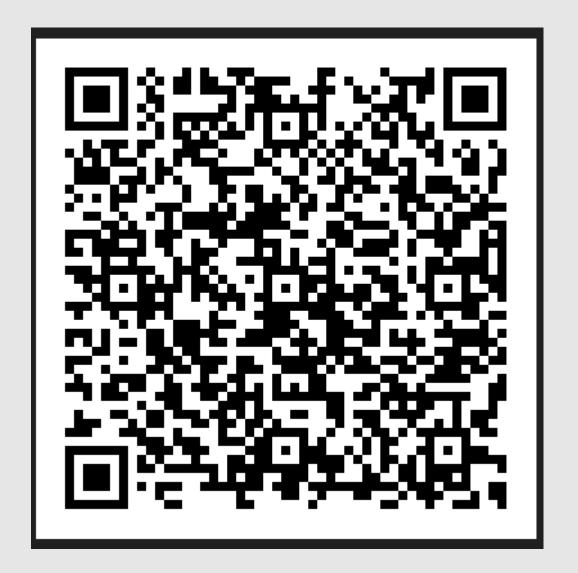

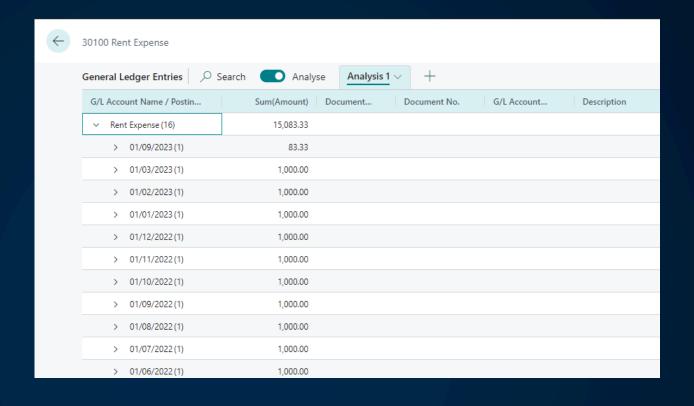

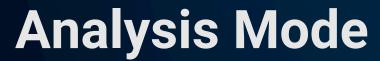

The data analysis mode enables you to analyse data directly from the page, without having to run a report or switch another application like Excel. It provides an interactive and versatile way to calculate, summarise, and examine data.

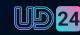

## **Analysis Mode**

Find out more...

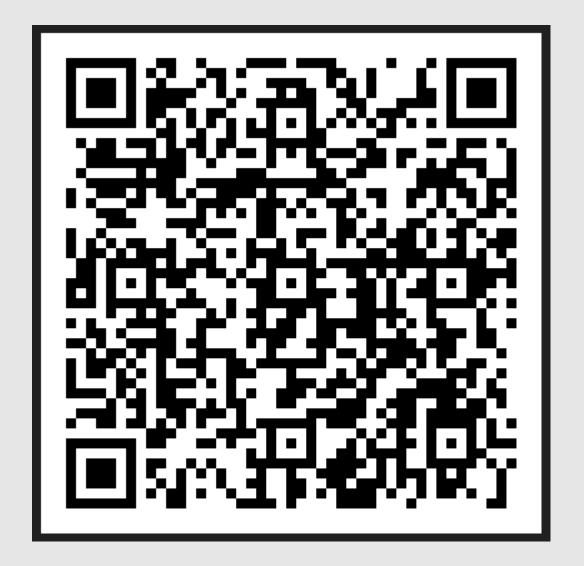

# Accounts Payable Team Recap on Features

| Vendors                       | Dimensions                      | User Interface           | Accuracy                        | Speed                       |
|-------------------------------|---------------------------------|--------------------------|---------------------------------|-----------------------------|
| Vendor<br>Purchasing<br>Codes | Allowed<br>Dimension<br>Filters | Profile<br>Customisation | Show Document<br>Check Fact Box | Learn Keyboard<br>Shortcuts |

# Finance Team Recap on Features

| Prepayments               | Statistical Accs.                                            | Allocations                                                | Reconciliation                                | Analysis                                                        |
|---------------------------|--------------------------------------------------------------|------------------------------------------------------------|-----------------------------------------------|-----------------------------------------------------------------|
| Use Deferral<br>Templates | Use Statistical<br>Accounts for<br>non-finance<br>reporting. | Use Allocations instead of time-consuming General Journals | Review Accounts<br>for Balance Sheet<br>Recs. | Use Analysis<br>Mode for fast,<br>efficient posting<br>reviews. |

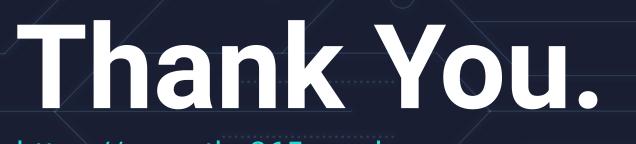

https://www.the365people.com alison.porter@thenavpeople.co.uk andre.verster@thenavpeople.co.uk